# Cambio de variables en integrales dobles y triples utilizando GeoGebra

Andrea Campillo<sup>1</sup>, Silvina Cafferata Ferri<sup>2</sup>, Yalile Srour<sup>3</sup>, Alejandro Bachur Solari<sup>4</sup>

*(1) Facultad Regional Buenos Aires, Universidad Tecnológica Nacional [avcampillo@yahoo.com.ar](mailto:avcampillo@yahoo.com.ar) (2) Facultad Regional Buenos Aires, Universidad Tecnológica Nacional [scafferataferri@frba.utn.edu.ar](mailto:scafferataferri@frba.utn.edu.ar) (3) Facultad Regional Buenos Aires, Universidad Tecnológica Nacional [yalile\\_srour@yahoo.com.ar](mailto:yalile_srour@yahoo.com.ar) (4) Facultad Regional Buenos Aires, Universidad Tecnológica Nacional bachur.alejandro@gmail.com*

> Fecha de recepción del trabajo: 30/10/2018 Fecha de aceptación del trabajo: 13/11/2018

**RESUMEN**: En la Universidad Tecnológica Nacional, Facultad Regional Buenos Aires, se han implementado proyectos de investigación con el objetivo de analizar el modo en que los docentes podrían incorporar distintos software matemáticos y otros recursos tecnológicos en el desarrollo teórico y práctico de las asignaturas. Actualmente, la tarea se centra en la incorporación de distintos software libres, ya que éstos permiten utilizarlos, distribuirlos, modificarlos y adaptarlos a las necesidades propias. En el desarrollo del presente trabajo, se propone el software libre GeoGebra como herramienta para la enseñanza y el aprendizaje de contenidos correspondientes al cambio de variables en integrales dobles y triples, asociados a la asignatura Análisis Matemático II. La inclusión de objetos digitales de aprendizaje (ODA) diseñados mediante un software dinámico como GeoGebra, favorece la aprehensión de los conceptos matemáticos desde el punto de vista de la teoría de los registros de representación semiótica y de la teoría de la visualización. Para esta experiencia de cátedra, resultó de interés elaborar un ODA teórico y práctico, que resulte una herramienta para el docente en el desarrollo de los contenidos y para los alumnos en la incorporación de una herramienta de resolución y visualización.

PALABRAS CLAVES: Cambio de coordenadas, GeoGebra, Objetos digitales de aprendizaje, Visualización.

#### *CHANGE OF VARIABLES IN DOUBLE AND TRIPLE INTEGRALS USING GEOGEBRA*

ABSTRACT: Many research proyects have been implemented at the, Universidad Tecnológica Nacional, Facultad Regional Buenos Aires, whose objetive is to analyze how teachers could incorporate different mathematical software, and other technological resources, in the theoretical and practical development of the subjects. Nowadays, this work is focused on the incorporation of different free software, because they allow to use, distribute, modify and adapt them to their own needs. In the development off this work GeoGebra free software is proposed as a tool for teaching and learning content, corresponding to the change of variables in double and triple integrals, associated with the subject Análisis Matemático II. The inclusion of digital learning objects (DLO) designed using dynamic software such as GeoGebra benefits the knowledge of mathematical concepts from the point of view of the theory of the records of semiotic representation and the visualization theory. For this experience was interesting the elaboration of a theorical and practical ODA, that could be used as tool for the teacher in the development of the subject and for the students as a way of resolution and visualization.

KEYWORDS: Change coordinates, GeoGebra, Digital learning objects, Visualization.

### **1 INTRODUCCIÓN**

La inclusión de las nuevas tecnologías en los ambientes educativos constituye un desafío, ya que es necesario reformular los modelos didácticos y su implementación como medio de aprendizaje en las aulas de todos los niveles. Las nuevas competencias que deberán desarrollar los docentes requieren idoneidad en el manejo de los programas, el conocimiento de los software desarrollados para tal efecto, la adecuación a los contenidos curriculares, la relación entre el usuario, el medio (software) y el estudiante, entre otras tareas.

En la Facultad Regional Buenos Aires de la Universidad Tecnológica Nacional se ha trabajado en proyectos de investigación con el objetivo de analizar el modo en que distintos software matemáticos y otros recursos tecnológicos pueden ser incorporados por los docentes en el desarrollo teórico y práctico de las asignaturas de Matemática que se dictan dentro de los planes correspondientes a las carreras de Ingeniería en

todas sus especialidades dentro del Departamento de Ciencias Básicas.

Un Proyecto de Investigación y Desarrollo actualmente en curso tiene como uno de sus objetivos principales el análisis que puede realizarse acerca de la posible utilización de distintos software libres en contenidos relativos a las asignaturas "Análisis Matemático" y "Álgebra y Geometría Analítica", ya que éstos brindan libertad para utilizarlos y distribuirlos en general de manera gratuita, modificarlos y adaptarlos a las necesidades propias.

En el desarrollo del presente trabajo, se ha utilizado el software libre GeoGebra como herramienta para el estudio y la visualización de algunos contenidos de Análisis Matemático. Este software permite la realización de cálculos matemáticos, tanto simbólicos como numéricos, la manipulación de expresiones algebraicas, cálculos de derivadas e integrales, realización de diversos tipos de gráficos, entre otras funciones. Además del potencial gráfico y de cálculo con que cuenta el programa, tiene un carácter dinámico que permite trabajar con elementos dentro de objetos, como los deslizadores, permitiendo una mejor visualización y comprensión de los objetos matemáticos.

Para el diseño de esta experiencia de cátedra, resultó de interés elaborar un objeto digital de aprendizaje teórico y práctico destinado tanto al docente como a los alumnos, que les resulte una herramienta para el desarrollo y la comprensión de los contenidos en el aula.

La intención del presente trabajo es poder compartir con otros profesores esta experiencia, avances, análisis de actividades y propuestas, y las consideraciones que han podido surgir de dicho estudio.

## **2 MARCO TEÓRICO**

#### 2.1 *Nuevas tecnologías en educación y software libre*

Las competencias para el aprendizaje incluyen habilidades tales como el manejo de información, resolución de problemas, creatividad, pensamiento crítico, comunicación efectiva, colaboración, trabajo en equipo, y aprendizaje autónomo, entre otras. El desarrollo de estas competencias se verá favorecido mediante el trabajo centrado en el aprendizaje de los alumnos, sustentado en proyectos y problemas, con trabajo individual y grupal que estimulan la autonomía y la colaboración. En este caso, el docente no es la única fuente de conocimiento, sino más bien una guía en los procesos de aprendizaje de los alumnos.

Con estos objetivos, las Tecnologías de la Información y la Comunicación (TIC) pueden ofrecer ambientes adecuados que faciliten los aprendizajes. Las nuevas tecnologías aparecen como una buena posibilidad para la búsqueda de alternativas pedagógicas a la enseñanza tradicional, ya que ofrecen posibilidades que otro tipo de recursos tradicionales no tienen: visualizar figuras, graficar, generar modelos y experimentar con ellos. Estas posibilidades ofrecen la oportunidad de mejorar las prácticas docentes y los aprendizajes de los alumnos.

En relación con la incorporación de las TIC en Matemática, se han producido avances importantes. Un ejemplo son los recursos mediante los cuales el estudiante puede ver y manipular los objetos matemáticos. Los programas que permiten desarrollar contenidos relativos a la Matemática, con características dinámicas, favorecen el desarrollo de los conceptos, permitiendo visualizar, experimentar, consultar propiedades, simular, descubrir regularidades. Finalmente, se puede decir que las herramientas tecnológicas ayudan a que el alumno pueda recrear situaciones matemáticas difíciles de reproducir con los medios tradicionales, reduce el tiempo empleado en cálculos, dejando espacio a que el estudiante pueda pensar, ejercitar los razonamientos plausibles y deductivos. Lo fundamental sigue siendo diseñar recursos didácticos que permitan visualizar mejores resultados en los procesos de enseñanza y de aprendizaje de la Matemática.

En el ámbito educativo es importante el debate respecto del software libre y de las iniciativas de organizaciones que defienden un uso no comercial y más colectivo de la tecnología. Las soluciones basadas en software libre (Acosta Zamora, 2014) ofrecen grandes ventajas para los docentes en relación con las soluciones basadas en software propietario, que se presentan en la Tabla 1:

Tabla 1. Ventajas del software libre sobre el software propietario.

| <b>Software Propietario</b>                                                                                                    | <b>Software Libre</b>                                                                                                    |
|----------------------------------------------------------------------------------------------------|----------------------------------------------------------------------------------------------------|
| El código fuente de<br>la<br>aplicación es inaccesible para<br>los docentes.<br>La inaccesibilidad del código<br>fuente hace que no se pueda<br>adaptar el producto a las | Los docentes disponen de<br>solución, que pueden<br>una<br>modificar, adaptar, corregir,<br>copiar o mantener, ya que<br>disponen del código fuente.<br>Cualquier empresa puede<br>ofrecer dicho servicio,<br>porque los docentes no son |
| necesidades de los docentes.                                                                                                    | cautivos de un<br>único<br>proveedor.                                                                                                    |
| Aunque se lograra conseguir<br>el código, legalmente<br>no<br>podría modificarse.                                                                                         | Los precios en caso de existir<br>son inferiores, por haber<br>competencia entre<br>los<br>distintos proveedores y estar<br>disponible el código fuente.                                                                                 |
| Las modificaciones al código<br>se tienen que solicitar al<br>propietario, quien decide si<br>las mismas se hacen o no, y a<br>qué ritmo.                                 | Los docentes deciden cuándo<br>y cómo actualizar sus<br>sistemas, incrementando el<br>control sobre el ritmo de su<br>evolución tecnológica.                                                                                             |

El software libre se ve en la actualidad como la mejor respuesta posible a las necesidades de los docentes, en lugar de productos y licencias de uso que ofrece el software propietario.

La idea central es que los docentes aprovechen en la enseñanza las potencialidades de las TIC, sus múltiples recursos, y que puedan trabajar en colaboración en el seno de comunidades de profesores que participan en Internet, en tareas de innovación e investigación de la práctica docente (| Lindo y Arbeláez Gómez, 2014).

#### 2.2 *Registros de representación semiótica*

Una característica propia de los conceptos y objetos matemáticos consiste en la necesidad de emplear diversas representaciones para poder asimilarlos y aprehenderlos en toda su amplitud y complejidad ya que dichos objetos no son accesibles directamente a través de la percepción. La teoría de los registros de representación semiótica (Duval, 1998) sostiene que, para lograr la conceptualización, el estudiante debe recurrir a diversos registros de representación semiótica, sean gráficos, símbolos, íconos, tablas, expresiones en lenguaje natural, entre otros. El aprendizaje implica la dificultad que conlleva el reconocimiento de un mismo objeto a través de representaciones que resultan completamente diferentes en la medida en que se realizan a través de sistemas semióticos heterogéneos (Rojas, 2009).

Duval (1999, citado en D´Amore, 2004) caracteriza un sistema semiótico como un sistema de representación que implica tres actividades cognitivas (Figura 1):

- La formación de una representación, que se refiere a la selección del conjunto de caracteres del concepto a representar.

- El tratamiento de una representación, el cual consiste en la transformación de esta representación dentro del mismo registro semiótico en el cual ha sido formulada.

- La conversión de una representación, que consiste en la transformación de la representación original en otra representación que corresponde a otro registro semiótico.

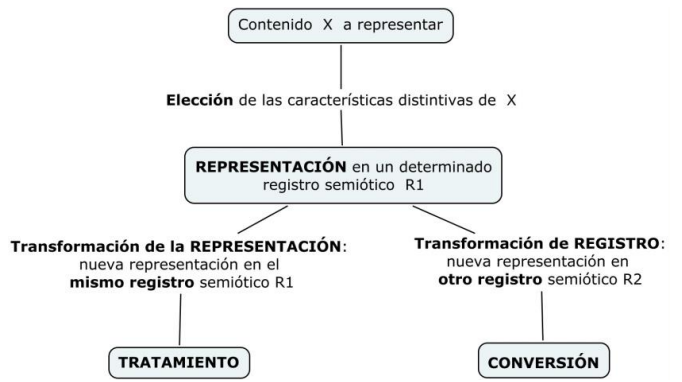

Figura 1. Caracterización de un sistema de representación semiótica (D`Amore, 2004).

Cada registro de representación resalta ciertas características y propiedades del objeto matemático, por lo cual se hace necesaria una interacción entre las diferentes representaciones del objeto. Para que los alumnos puedan entenderlo y manejarlo de manera correcta debe realizar de acciones de conversión y tratamiento entre los diferentes registros. Estas actividades son fundamentales para que exista una verdadera conceptualización (Duval, 1995), es decir, un verdadero aprendizaje del concepto. Por ello, el trabajo docente no debe basarse en un tipo particular de representación, sino hacer hincapié en la enseñanza de diversos tipos de representación y en la articulación de estos registros de representación.

Los resultados de diversas investigaciones (Aranda y Callejo, 2010) indican que el uso simultáneo del lenguaje analítico y geométrico, así como la interacción dinámica con estos sistemas de representación en un contexto tecnológico, pueden favorecer los procesos de abstracción reflexiva que inciden en la elaboración de los conceptos matemáticos trabajados. La integración de las herramientas computacionales colabora en la construcción de significados y el uso simultáneo de representaciones dinámicas e interactivas a través de las TIC facilita la construcción de dichos significados matemáticos. Uno de los beneficios que se vislumbra con el uso de la tecnología en los procesos de enseñanza y de aprendizaje es la posibilidad de manejar dinámicamente los objetos matemáticos en múltiples registros de representación dentro de esquemas interactivos, difíciles de lograr con los medios tradicionales como el lápiz y el papel.

#### 2.3 *Teoría de la visualización*

Las investigaciones y los estudios especializados han puesto de manifiesto que las actividades de aprendizaje que fomentan la construcción de imágenes pueden mejorar notablemente el aprendizaje matemático y contribuir de manera significativa a que la comprensión de los estudiantes sea más profunda.

Zimmerman y Cunningham (1991, p. 1), definen la visualización como "la habilidad para trazar con lápiz y papel un diagrama apropiado, con ayuda de una calculadora o una computadora. El diagrama sirve para representar un concepto matemático o un problema, y ayuda a comprender el concepto o a resolver el problema. La visualización no es un fin en sí mismo sino un medio para conseguir entendimiento; visualizar un problema significa entender el problema en términos de un diagrama o de una imagen. La visualización en matemática es un proceso para formar imágenes mentales, con lápiz y papel, o con la ayuda de tecnología y utilizarla con efectividad para el descubrimiento y comprensión de nociones matemáticas".

Cantoral y Montiel (2001, p. 24) definen la visualización como "la habilidad para representar, transformar, generar, comunicar, documentar y reflejar información visual en el pensamiento y el lenguaje del que aprende". La visualización no puede entenderse simplemente como el acto de ver; en este sentido, las actividades de visualización implican la utilización de nociones y objetos matemáticos asociados a lo numérico, lo gráfico y lo algebraico. Por ello, la visualización trata con el funcionamiento de estructuras cognitivas empleadas en la resolución de problemas y con las relaciones abstractas que se formulan en relación a las diferentes representaciones de un objeto matemático con el cual se opera para obtener un resultado (Cantoral y Montiel, 2002).

Los conceptos matemáticos, las ideas y los métodos de resolución tienen una gran riqueza de relaciones visuales (Guzmán, 1998), de modo que estas relaciones pueden ser representadas en una variedad de formas. La utilización de estas representaciones visuales y sus relaciones son útiles desde el punto de vista de su presentación a los demás (docentes y compañeros de estudio), su manipulación en la resolución de problemas, en la investigación de propiedades y regularidades, y en la demostración o justificación de estas propiedades.

En los últimos años, numerosas investigaciones en relación a la visualización incorporan el uso de la computadora como recurso didáctico para la comprensión y manipulación de los objetos matemáticos. El uso reflexivo y creativo de las TIC permite resignificar las nociones matemáticas, de forma tal que estas nuevas tecnologías afiancen la comprensión y fijen los conceptos matemáticos con mayor facilidad, incorporando los componentes visuales en la enseñanza actual, que suele ser predominantemente algorítmica.

En la actualidad, las herramientas tecnológicas están disponibles y resultan de gran ayuda cuando un gráfico o una figura manual no son suficientes para completar el proceso de visualización. Muchos de los software matemáticos disponibles presentan la posibilidad de realizar representaciones versátiles y dinámicas, con capacidad de interacción con el usuario. Esto abre nuevas posibilidades para la exploración de diferentes sistemas de manera dinámica, en las diversas áreas de la matemática, lo cual le da un nuevo y mayor impulso a la utilización de la visualización en la enseñanza y el aprendizaje.

#### **3 LOS OBJETOS DIGITALES DE APRENDIZAJE (ODA)**

#### 3.1 *Definición de ODA*

Cramer (2007, p. 126) define los objetos digitales de aprendizaje (learning objects, LO mediante sus siglas en inglés, ODA mediante sus siglas en castellano) como un material al que puede accederse desde la red, diseñado para ilustrar, complementar o asistir el aprendizaje de múltiples usuarios en localizaciones diversas. Son herramientas interactivas en la Web que permiten el aprendizaje de conceptos específicos para ampliar, potenciar y guiar los procesos cognitivos de los estudiantes.

Wiley (2014) define los objetos digitales de aprendizaje como cualquier recurso digital que puede ser utilizado como recurso para el aprendizaje. Para que un objeto digital sea efectivo, debe incluir ciertos contenidos mínimos: el objetivo del objeto de aprendizaje, el contenido informativo, las actividades de aprendizaje y las actividades de evaluación. De acuerdo con este autor, los objetos de aprendizaje resultan entidades digitales que se pueden socializar a través de Internet, por lo cual muchas personas pueden acceder a ellos y utilizarlos de manera simultánea. La comunidad docente que utiliza los ODA puede mejorar y potenciar los objetos de manera colaborativa, beneficiándose con las nuevas versiones.

Tibaná (2009) define los objetos de aprendizaje como un conjunto de recursos digitales, los cuales pueden reutilizarse en diversos contextos, y deben tener un propósito educativo. Deben estar constituidos, como mínimo, por tres componentes internos: contenidos, actividades de aprendizaje, y elementos de contextualización. Los objetos digitales apoyan el aprendizaje de conceptos específicos, la ampliación, la mejora y la guía de procesos cognitivos de los estudiantes, ya que estas herramientas interactivas apoyan la exploración, la investigación, la manipulación de parámetros y la construcción de soluciones.

## 3.2 *Características de los ODA*

Los objetos digitales pueden cumplir diversas funciones en los procesos de enseñanza y de aprendizaje: pueden formar parte de la introducción a un determinado tema, participar en la generación de nuevos conocimientos y en la resolución de problemas mediante la aplicación de los conocimientos adquiridos. Pueden ser utilizados también como dispositivo de ejercitación o de aprendizaje más individualizado para alumnos con ritmos de aprendizaje diferentes. La función que cumplan los objetos de aprendizaje en el proceso de enseñanza debe ser establecida por el docente, en relación a su conocimiento de las necesidades de apoyo del grupo de estudiantes al cual está dirigido, y de las estrategias de enseñanza y los enfoques metodológicos aplicados en la práctica docente (Educarchile, 2015).

Los ODA deben ajustarse a los principios constructivistas del proceso de enseñanza y de aprendizaje, por lo cual es importante que tengan un elevado nivel de interactividad, de forma tal que el estudiante aprenda a través de su experiencia para elaborar el conocimiento.

El INTEF, Instituto Nacional de Tecnologías Educativas y Formación del Profesorado (2015) presenta un detalle de las características que se consideran fundamentales para el desarrollo de los objetos digitales de aprendizaje, tanto en lo que se refiera a factores técnicos como a factores pedagógicos: - Multimedia: Los contenidos educativos digitales deben aprovechar las posibilidades multimedia disponibles en toda su dimensión. En este sentido, la creación de recursos y materiales educativos deben utilizar elementos visuales, sonoros y/o audiovisuales.

- Interactividad: Los productos interactivos permiten la manipulación directa de variables, parámetros y/o herramientas, fomentan la experimentación mediante simulaciones, favorecen la motivación intrínseca y la posibilidad de retroalimentación mediante la realización de acciones y la recepción de una respuesta inmediata.

- Accesibilidad: Los contenidos educativos deben ser accesibles, entendiendo la accesibilidad de la manera más amplia: para cualquier tipo de usuario, deben cumplirse los objetivos pedagógicos básicos sin la necesidad de una tecnología demasiado específica o extraordinaria. Se debe presentar el contenido de forma comprensible, asimilable y funcional para los alumnos a los cuales va dirigido.

- Modularidad: La modularidad, debe permitir que los docentes puedan reelaborar los contenidos presentados para adecuarlos de forma sencilla a diversos contextos y grupos de usuarios.

- Adaptabilidad y reusabilidad: Las posibilidades de reutilización de un ODA crecen desde el momento en que pueden ser integrados en una estructura o sistema didáctico que comparta sus objetivos y su funcionalidad, pudiendo modificarse para adaptarlos a nuevos objetivos, diferentes usuarios, distintas situaciones didácticas, diversos modelos de exploración, es decir, adaptarse a diferentes contextos. - Portabilidad: Los objetos digitales deben seguir sistemas estándar de empaquetado y transferencia para que resulte posible su incorporación plena en distintos

sistemas y entornos. Los ODA se almacenan en repositorios digitales, muchos de los cuales son abiertos, lo que permite que los recursos educativos puedan ser reutilizados en diversas actividades de aprendizaje. En muchos casos, los educadores pueden encontrar en los repositorios digitales diferentes medios, programas, modelos y propuestas para la aplicación de recursos informáticos, que pueden ayudar en el desarrollo de la práctica docente diaria. Es posible organizar espacios de recursos compartidos disponibles para ofrecer a los miembros de la comunidad docente, de modo tal que se puedan adaptar al sistema y puedan recuperarse fácilmente. Los nuevos recursos creados mediante el

trabajo colaborativo docente, tiene la posibilidad de difundirse siendo secuencias didácticas probadas.

#### 3.3 *Los ODA en la enseñanza y el aprendizaje de la Matemática*

Los objetos digitales de aprendizaje creados para facilitar la enseñanza de la matemática deberían contribuir a la visualización de conceptos y la exploración de situaciones. Debe pensarse en un diálogo inteligente y fructífero con la herramienta de aprendizaje (Valbuena Rodriguez et al., 2015). La utilización de objetos digitales para favorecer el aprendizaje de la matemática incluye, entre los posibles usos de la computadora, el entrenamiento con ejercicios, la posibilidad de realizar múltiples representaciones, las simulaciones, las representaciones dinámicas, la programación, las tutorías interactivas.

Un tipo especial de objetos digitales de aprendizaje muy utilizados en la enseñanza de la Matemática son los applets. El Colegio de Matemática de la UNAM (2014) caracteriza los applets como pequeñas aplicaciones o programas ejecutables en un navegador. Una vez cumplido el objetivo del applet, no queda residente en la memoria del equipo del usuario, como sucede con los programas normales. Los applets pueden incluirse entre otros contenidos dentro de una página Web o un objeto digital de aprendizaje. El contenido no es estático, de forma tal que se permite la interacción por parte de los estudiantes, quienes, a través de la manipulación de diversos elementos, pueden observar los cambios que se generan en los objetos matemáticos y extraer conclusiones sobre estos cambios. El uso de applets incorporados en objetos digitales más amplios, resulta más rápido y más cómodo, además de poder manipularlos con cierta libertad (González, 2015). Debido a que los applets son pequeñas interfaces a través de las cuales el alumno puede manipular los elementos matemáticos con bastante libertad, esto pone a prueba sus conocimientos y nociones previas, y propicia un aprendizaje autónomo, aunque siempre se recomienda la guía del docente.

Los applets son materiales didácticos que resultan diferentes a los tradicionales y están más actualizados, por lo cual se adaptan mejor al perfil de los estudiantes, que podemos denominar nativos digitales. Gracias a su carácter intuitivo, colaboran para que los alumnos que muestran dificultades en los razonamientos abstractos, se encuentren en una mejor situación de aprendizaje utilizando razonamientos que se apoyan en lo visual. En este sentido, las metodologías de enseñanza que incorporan los applets resultan más activas, más motivadoras y más personalizadas. La introducción de los applets fomenta las metodologías constructivistas, que rompen con las metodologías tradicionales en la enseñanza de la matemática. Sin embargo, la eficiencia en la introducción de estas herramientas reside en el

profesor: el desconocimiento y la falta de concientización por parte de los docentes es uno de los mayores obstáculos que dificultan la incorporación de los applets y los objetos digitales a la práctica áulica (Díaz Sainz, 2015).

#### **4 DESARROLLO DEL TRABAJO**

El trabajo se encuadra dentro de la asignatura Análisis Matemático II, de la Facultad Regional Buenos Aires de la Universidad Tecnológica Nacional. Es una asignatura homogénea a todas las especialidades de Ingeniería por lo que la experiencia se ha elaborado considerando que los alumnos no pertenecen a una especialidad en particular. En la unidad referida a integrales múltiples del programa se incluyen como contenidos: cambio de variables para integrales dobles, coordenadas polares, líneas coordenadas, elemento de área, diferencial de área, cambio de variables para integrales triples, coordenadas cilíndricas y esféricas, superficies coordenadas, elemento de volumen, diferencial de volumen.

En relación con estos contenidos, se elaboró un documento, objeto digital de aprendizaje (ODA), de carácter teórico y práctico que incluye las TIC como herramienta didáctica, que sirve como material de trabajo para el docente en el desarrollo de su clase, y para los alumnos, como material de consulta.

Desde el punto de vista gráfico, hemos utilizado el programa GeoGebra, un software libre sobre el cual nos interesa remarcar algunas fortalezas que se han encontrado, que lo diferencian por sobre el uso de otros programas. Por ejemplo, para graficar y visualizar la vinculación entre las coordenadas cartesianas y las coordenadas polares para un mismo punto del plano, se elaboró un applet que permite analizar dicha vinculación de manera interactiva y dinámica: el alumno puede modificar la posición de las coordenadas polares de un punto, para visualizar simultáneamente cómo se ubica dicho punto en el plano cartesiano (Figura 2).

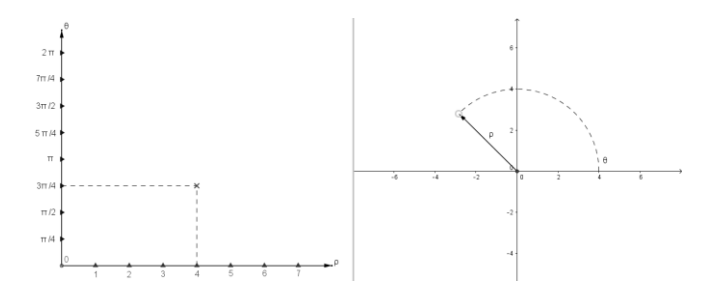

Figura 2. Applet desarrollado en GeoGebra: vinculación entre coordenadas polares y cartesianas (puede presionarse Ctrl+clic en la imagen para acceder al applet dinámico o a través de http://tube.geogebra.org/m/1906957).

Asimismo, se ha creado un applet que permite realizar una interpretación geométrica del diferencial de área para coordenadas polares, en el cual también se trabaja de manera interactiva y dinámica (Figura 3).

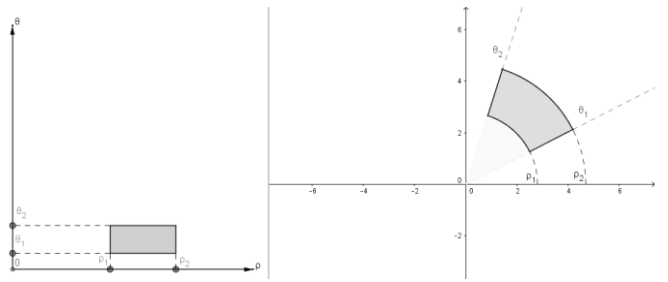

Figura 3. Applet desarrollado en GeoGebra: interpretación geométrica del diferencial de área para coordenadas polares (puede presionarse Ctrl+clic en la imagen para acceder al applet dinámico o a través de

http://tube.geogebra.org/material/simple/id/1905961).

La incorporación de estos ODA permite que el estudiante pueda manipular directamente las variables y los parámetros, fomentando la experimentación y la posibilidad de retroalimentación mediante la realización de acciones y la recepción de una respuesta inmediata por parte del applet. Esto abre nuevas posibilidades para la exploración de diferentes sistemas de manera dinámica, lo cual le da un nuevo y mayor impulso a la utilización de la visualización en la enseñanza y el aprendizaje.

Se desarrollaron diversos applets para trabajar con el cambio de variables, tanto para integrales dobles como para integrales triples. En un caso, los aplicativos permiten identificar las coordenadas cilíndricas (Figura 4) y esféricas (Figura 5) de un punto del espacio dado en coordenadas cartesianas.

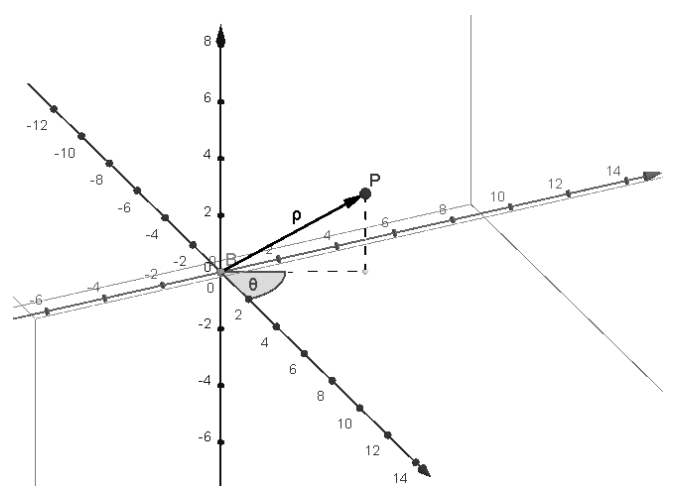

Figura 4. Applet desarrollado en GeoGebra: vinculación entre coordenadas cartesianas y cilíndricas (puede presionarse Ctrl+clic en la imagen para acceder al applet dinámico o a través de

http://tube.geogebra.org/material/simple/id/1961969).

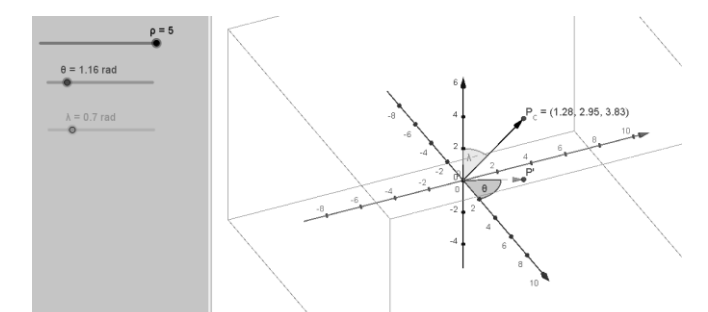

Figura 5. Applet desarrollado en GeoGebra: vinculación entre coordenadas cartesianas y esféricas (puede presionarse Ctrl+clic en la imagen para acceder al applet dinámico o a través de

[https://tube.geogebra.org/material/iframe/id/1614197/\)](https://tube.geogebra.org/material/iframe/id/1614197/).

En el archivo correspondiente a la Figura 5 se incluyen deslizadores, otra herramienta del programa GeoGebra que facilita la exploración dinámica de los objetos diseñados.

Otro aplicativo permite visualizar la interpretación geométrica de los diferenciales de volumen para los cambios de coordenadas mencionados (Figura 6 y Figura 7).

En todos los casos, los applets permiten al usuario la manipulación de los puntos y sus coordenadas, mediante lo cual se produce una imagen dinámica e interactiva de los conceptos analizados.

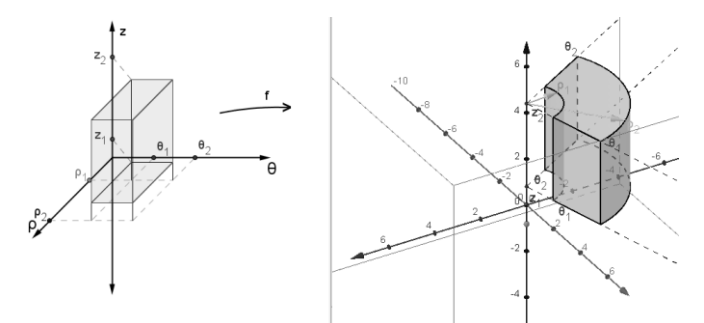

Figura 6. Applet desarrollado en GeoGebra: interpretación geométrica del diferencial de volumen para coordenadas cilíndricas (puede presionarse Ctrl+clic en la imagen para acceder al applet dinámico o acceder a través de http://tube.geogebra.org/material/simple/id/1961489).

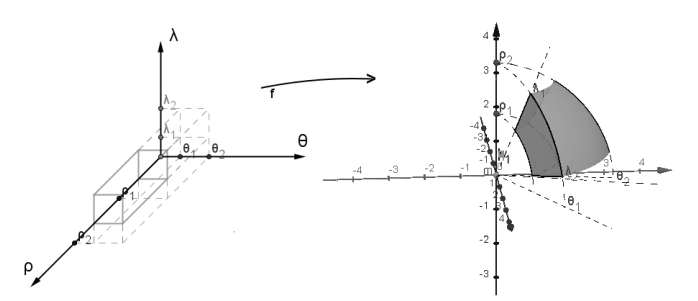

Figura 7. Applet desarrollado en GeoGebra: interpretación geométrica del diferencial de volumen para coordenadas esféricas (puede presionarse Ctrl+clic en la imagen para acceder al applet dinámico o a través de http://tube.geogebra.org/material/simple/id/1848675).

Para algunos ejercicios incluidos en el objeto digital de aprendizaje, también se desarrollaron applets que permiten visualizar los recintos de integración, tanto para integrales dobles como para integrales triples (Figura 8 y Figura 9).

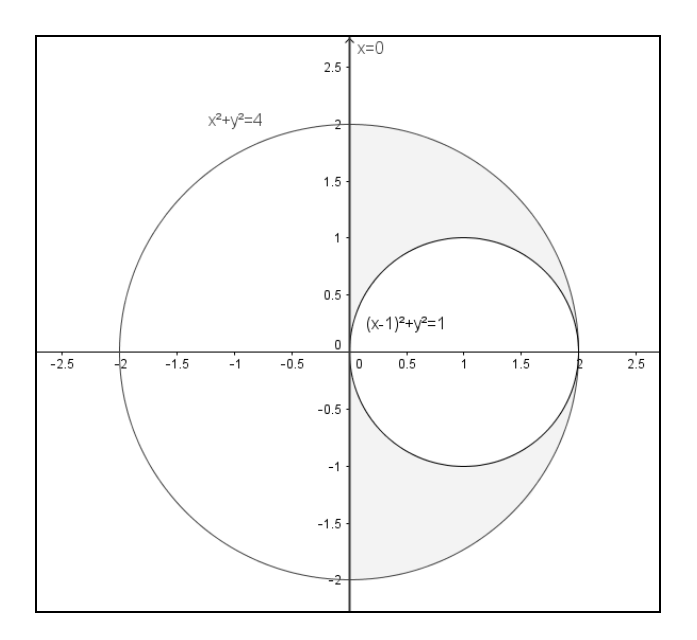

Figura 8. Ilustración de un recinto de integración para integrales dobles en coordenadas polares, desarrollado en GeoGebra (puede presionarse Ctrl+clic en la imagen para acceder al applet dinámico o a través de acceder al applet dinámico o a través de [http://tube.geogebra.org/m/2184579\)](http://tube.geogebra.org/m/2184579).

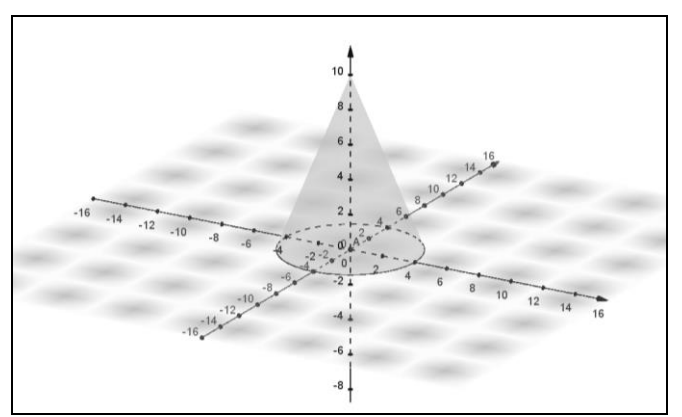

Figura 9. Ilustración de un recinto de integración para integrales triples en coordenadas cilíndricas, desarrollado en GeoGebra.

En otros ejemplos se han diseñado applets que permiten utilizar casillas de control, una herramienta del software GeoGebra con la cual se pueden graficar de forma alternada o conjunta las distintas superficies que limitan el sólido, lo que favorece una visualización más detallada y progresiva de las curvas de corte entre dichas superficies, lo que facilita que el alumno identifique de manera más efectiva las proyecciones del sólido en los planos coordenados (Figura 10 y Figura 11)

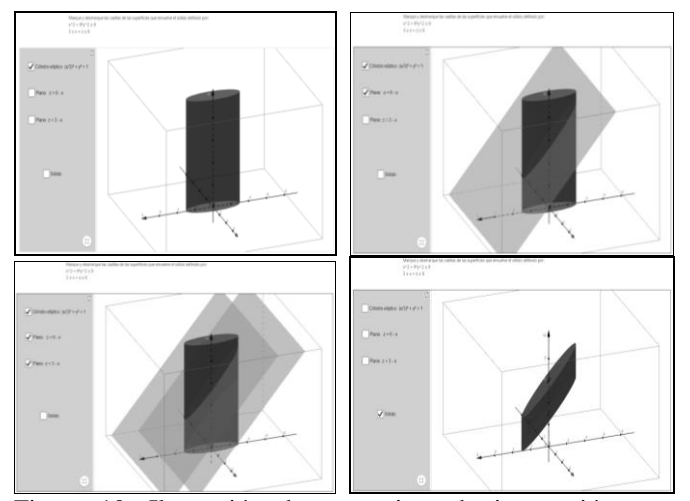

Figura 10. Ilustración de un recinto de integración para integrales triples en coordenadas cilíndricas, desarrollado en GeoGebra utilizando casillas de control (puede presionarse Ctrl+clic en la imagen para acceder al applet dinámico o a través de https://www.geogebra.org/m/HPTnn6Fz).

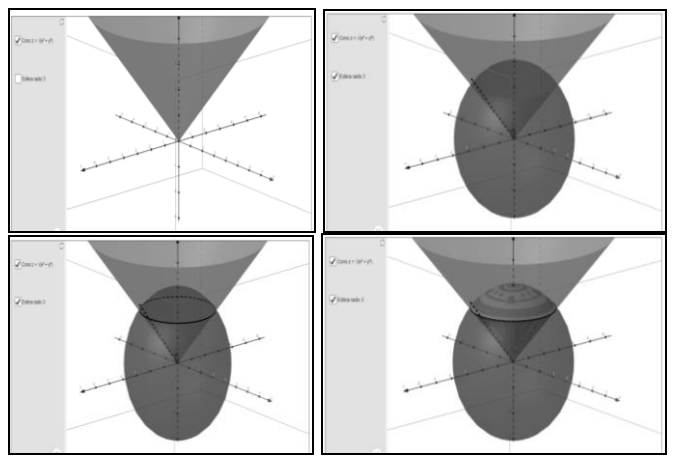

Figura 11. Ilustración de un recinto de integración para integrales triples en coordenadas esféricas, desarrollado en GeoGebra utilizando casillas de control (puede presionarse Ctrl+clic en la imagen para acceder al applet dinámico o a través de https://www.geogebra.org/m/dt3mWjp3).

#### **5 CONCLUSIONES**

El documento elaborado de carácter teórico, práctico y con actividades dinámicas a través de los applets diseñados constituye una propuesta de objeto digital de aprendizaje que permite que el docente utilice un software matemático en el desarrollo de la clase correspondiente al tema cambio de coordenadas en integrales dobles y triples.

Y a su vez brinda también la posibilidad de que los alumnos lo incorporen como herramienta de resolución, visualización y cálculo en el desarrollo práctico de los ejercicios correspondientes.

Es habitual que la práctica docente matemática se centre en los procesos algorítmicos y algebraicos. Los otros posibles registros de representación semiótica suelen ser relegados a un segundo plano, lo cual limita las posibilidades de los alumnos para explorar, comprobar y refutar hipótesis, realizar verificaciones numéricas, etc. Para estas actividades resulta muy efectiva la incorporación didáctica de herramientas y estrategias computacionales. La incorporación de las TIC adecuadas permitirá agregar el aporte de la visualización, y la posibilidad de utilizar y relacionar los diversos registros de representación semiótica de manera vinculada: gráfico, geométrico, numérico, simbólico.

Uno de los temas que siempre preocupa a los docentes es el tiempo; vale la pena destacar que la cantidad de clases utilizadas para el desarrollo de esta experiencia incluyendo los objetos digitales diseñados, no excedió el tiempo que se utiliza para el dictado de los contenidos planeados de la manera tradicional.

Por otro lado, se ha podido realizar un análisis de un software como GeoGebra, que tiene un considerable potencial como graficador, tanto en  $\mathbb{R}^2$  como en  $\mathbb{R}^3$ , permitiendo fácilmente visualizar las representaciones gráficas de los recintos de integración en el plano y en el espacio. En la actualidad, las herramientas tecnológicas están disponibles y resultan de gran ayuda cuando un gráfico o una figura manual no son suficientes para completar el proceso de visualización.

Encontramos en un programa como GeoGebra algunas virtudes que lo distinguen por sobre los otros graficadores, dado el carácter dinámico de sus herramientas y funciones que tiene incorporadas; tratándose además de un software libre que permite su acceso y manipulación para cualquier usuario.

Así, por ejemplo, pueden diseñarse aplicaciones donde el usuario puede elegir qué curvas o superficies desea visualizar en un mismo gráfico o pueden diseñarse también aplicaciones donde el usuario trabaja de manera dinámica, utilizando deslizadores o casillas de control.

Por otro lado, GeoGebra cuenta actualmente con la posibilidad de descargar el programa en dispositivos móviles (tablets, teléfonos inteligentes), lo que facilita el trabajo en el aula.

Se presenta entonces a través del diseño de este ODA sólo algunos ejemplos que nos invitan a reflexionar como docentes acerca de nuestra propia práctica, los materiales de trabajo que se pueden diseñar y elaborar para el desarrollo de una unidad temática y los tipos de actividades que ahora se pueden plantear al contar con una herramienta tecnológica como son los software matemáticos, y en especial, aquellos que cuentan con un carácter mucho más dinámico que los graficadores tradicionales.

#### **6 REFERENCIAS**

- Acosta Zamora, C. *Integración en el aula de recursos educativos de tecnología: hacia un software libre y compartido con conexión real a Internet,* II Jornadas de Innovación en Educación Tecnológica (II JJIET): [http://www.fundacion-epson.es/jjiet/Comcarlosacosta.pdf,](http://www.fundacion-epson.es/jjiet/Comcarlosacosta.pdf) 30 de octubre de 2014.
- Aranda, C. y Callejo, M. "Construcción del concepto de dependencia lineal en un contexto de geometría dinámica: un estudio de casos", *Revista Latinoamericana de Investigación Matemática Educativa*, 13, 2, 129-158, 2010.
- Cantoral, R. y Montiel, G. "*Funciones: visualización y pensamiento matemático*", Prentice Hall & Pearson Educación, México, 2001.
- Cantoral, R. y Montiel, G. "Desarrollo del pensamiento matemático: el caso de la visualización de funciones", *Acta Latinoamericana de Matemática Educativa*, 15, 430-435, 2002.
- Colegio de Matemática de la UNAM. *Applets con software matemático.*

[http://enp.unam.mx/direccgral/secacad/cmatematicas/inicio.](http://enp.unam.mx/direccgral/secacad/cmatematicas/inicio.html) [html,](http://enp.unam.mx/direccgral/secacad/cmatematicas/inicio.html) 20 de diciembre de 2014.

- Cramer, S. Update your classroom with Learning Objects and twenty-first-century skills. *University of Wisconsin, Hoscos Heldref Publications , 80* (3), 126-132, 2007.
- D´Amore, B. "Conceptualización, registros de representaciones semióticas y noéticas: interacciones constructivistas en el aprendizaje de los conceptos matemáticos e hipótesis sobre algunos factores que inhiben la devolución", *Uno*, 35, 90-106, 2004.
- Díaz Sainz, T. *El uso de applets en las matemáticas de la enseñanza secundaria.* Universidad de Cantabria (repositorio):

[http://repositorio.unican.es/xmlui/bitstream/handle/10902/1](http://repositorio.unican.es/xmlui/bitstream/handle/10902/1643/Tamara%20Diez%20Sainz.pdf?sequence=1) [643/Tamara%20Diez%20Sainz.pdf?sequence=1,](http://repositorio.unican.es/xmlui/bitstream/handle/10902/1643/Tamara%20Diez%20Sainz.pdf?sequence=1) 2 de junio de 2015.

- Duval, R. "*Sémiosis et pensée humaine. Registres sémiotiques et apprentissages intellectuels*". Peter Lang, Berna, 1995.
- Duval, R. Registros de representación semiótica y funcionamiento cognitivo del pensamiento. *Investigaciones en Matemática Educativa II* , 173-201, 1998.
- Educarchile. *Reportaje a Claudio Tapia Fuentes.* [http://www.educarchile.cl/ech/pro/app/detalle?id=197174,](http://www.educarchile.cl/ech/pro/app/detalle?id=197174) 6 de junio de 2015.

González, R. *El uso de las applets de GeoGebra en Educación Primaria.* [http://186.42.96.211:8080/jspui/bitstream/123456789/354/1](http://186.42.96.211:8080/jspui/bitstream/123456789/354/1/Tesina%20Geogebra3.pdf)

- [/Tesina%20Geogebra3.pdf,](http://186.42.96.211:8080/jspui/bitstream/123456789/354/1/Tesina%20Geogebra3.pdf) 6 de junio de 2015. Guzmán, I. "Registros de representación, el aprendizaje de nociones relativas a funciones: voces de estudiantes", *Revista Latinoamericana de Investigación Matemática Educativa*, 1, 1, 5-21, 1998.
- INTEF. *Guía para la aplicación del Perfil de Aplicación LOM-ES V1.0 en la Educación.* [http://educalab.es/documents/10180/40863/LOM-](http://educalab.es/documents/10180/40863/LOM-ESejemplo1.pdf/c4d6ae97-1d93-409d-beef-b124f32830b5)[ESejemplo1.pdf/c4d6ae97-1d93-409d-beef-b124f32830b5,](http://educalab.es/documents/10180/40863/LOM-ESejemplo1.pdf/c4d6ae97-1d93-409d-beef-b124f32830b5) 6 de junio de 2015.
- Rojas, P. "Una aproximación a la relación entre objeto matemático y sentidos". *Revista Científica Enseñanza de las Matemáticas*, 11, 202-210, 2009.
- Tibaná, G. Gestión de contenidos educativos en educación superior. En C. V. Jiménez (Ed.), *Objetos de aprendizaje. Prácticas y perspectivas educativas* (págs. 11-34). Cali, Colombia: Pontificia Universidad Javeriana. 2009.
- Tobón Lindo, M. y Arbeláez Gómez, M. *La formación docente al incorporar TIC en los procesos de enseñanza y aprendizaje.* Presentación en el Congreso Iberoamericano de Educación, Buenos Aires, Argentina, 13, 14 y 15 de septiembre de 2010.: [http://www.chubut.edu.ar/descargas/secundaria/congreso/TI](http://www.chubut.edu.ar/descargas/secundaria/congreso/TICEDUCACION/R1998Tobon.pdf) [CEDUCACION/R1998Tobon.pdf,](http://www.chubut.edu.ar/descargas/secundaria/congreso/TICEDUCACION/R1998Tobon.pdf) 20 de noviembre de 2014.
- Valbuena Rodriguez, S., Ortiz Gutierrez, C. y Agudela Varela, O. Desarrollo y evaluación de un material didáctico multimedia para facilitar el aprendizaje de matemáticas. *Revista de la Facultad de Ciencias Básicas , 11* (1), 70-83. 2015.
- Wiley, D. *Connecting learning objects to instructional design theory: a definition, a metaphor and a taxonomy.* Digital Learning Environments Research Group. The Edumetrics Institute Emma Eccles Jones Education.: [http://reusability.org/read/chapters/wiley,](http://reusability.org/read/chapters/wiley) 30 de noviembre de 2014.
- Zimmerman, W. y Cunningham, S. "What is Mathematical Visualisation?". En Zimmerman, W.: "*Visualisation in Teaching and Learning Mathematics*", 1-9, Washington, 1991.